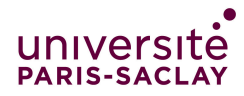

Cours de programmation impérative

—Licence MPI L1 S2 - Info 121—

# Coordonnées, directions et grille pour le projet Termites

Nous allons réaliser les types abstraits suivants :

- Coord pour contenir les coordonnées d'un point de la grille ;
- Direction pour contenir une direction ;
- Grille pour contenir l'état du monde à un moment donné ;
- Termite pour coder un termite.

Le code écrit dans ce TP sera utilisé dans le projet. Il est donc impératif de le tester de manière très poussée pour ne pas introduire de bug dans le projet. Pour information, le corrigé que nous avons écrit fait environ 500 lignes de code (en comptant les commentaires). Pour les tests, on a en plus 200 lignes de tests (que je considère insuffisantes).

## 1 Les coordonnées

On veut réaliser le type abstrait Coord pour coder des coordonnées dans une grille, c'està-dire la paire constituée d'un numéro de ligne et d'un numéro de colonne. Créez un nouveau fichier coord.cpp, puis dans ce fichier :

- 1. Coder le type structure Coord.
- 2. Coder la fonction creeCoord qui prend en paramètre un numéro de ligne lig et un numéro de colonne col et retourne une nouvelle paire de type Coord initialisée à la coordonnée (lig, col).
- 3. Coder la procédure afficheCoord qui prend en paramètre une valeur de type Coord et affiche cette valeur sous la forme : (lig, col).
- 4. Verifier ces fonctions et procédures en utilisant le programme principal suivant :

```
int main(){
  Coord c1 = \text{treeCoord}(2,1);afficheCoord(c1);
  cout << endl;
 return 0;
}
```
- 5. Coder les deux fonctions getX et getY, qui permettent respectivement de récupérer le numéro de ligne et le numéro de colonne d'une coordonnée.
- 6. Coder la fonction egalCoord retournant vrai si deux coordonnées sont égales.
- 7. Tester cette fonction avec la command ASSERT vue en TP dans une fonction testEgalCoord.
- 8. Appeler la fonction de tests ci-dessus dans le main.

## 2 Compilation séparée

Pour pouvoir le réutiliser, on va placer le code sur les coordonnées dans un module (on dit aussi bibliothèque de fonction) à part. Vous pouvez vous reporter aux explications à la fin du sujet.

- 9. Créer un fichier d'entête coord.hpp avec la définition du type et les entêtes de fonction ;
- 10. Créer un fichier testcoord.cpp avec les différentes fonctions de test et un main qui appelle ces fonctions ;
- 11. Ne garder que le code des fonctions dans le fichier coord.cpp ;
- 12. Si vous avez configurer votre Makefile corectement, vous pouvez compiler le tout avec make testcoord
- 13. Exécuter et vérifier que tout marche.

### 3 Direction

Le type direction représente l'un des huits point cardinaux {nord-ouest, nord, nord-est, est, sud-est, sud, sud-ouest, ouest}. On va étendre la bibliothèque coord pour qu'elle gère aussi les directions.

- 14. Coder le type enuméré Direction.
- 15. Coder la procédure afficheDirection qui prend en paramètre une valeur de type Direction et affiche cette valeur.
- 16. Coder les fonctions aGauche et aDroite qui prennent en paramètre une direction et retournent la direction située juste à sa gauche (respectivement droite).
- 17. Tester systématiquement ces fonctions, en partant de n'importe quelle direction, avec les scénarios suivants :
	- (a) si l'on tourne à gauche puis à droite, on doit être revenu dans la direction initiale ;
	- (b) si l'on tourne 8 fois à gauche, on doit être revenu dans la direction initiale ;
	- (c) si l'on tourne 8 fois à droite, on doit être revenu dans la direction initiale ;
- 18. Coder maintenant la fonction devantCoord qui retourne la coordonnée devant une coordonnée donnée dans une direction donnée.
- 19. Dans le fichier de test testcoord.cpp, écrire une fonction testDevantCoord qui teste quelques coordonnées et appeller cette fonction dans le main de testcoord.cpp. Vérifier qu'il n'y a pas d'erreur.
- 20. Tester systématiquement que, en partant d'une coordonnée dans n'importe quelle direction, si l'on avance, puis tourne 4 fois à droite, puis avance encore, on revient à la coordonnée de départ.

# 4 Grille

On s'intéresse maintenant au type abstrait Grille. On rappelle que la grille est un tableau à deux dimensions, que l'on peut supposer pour l'instant carré, de taille égale à 20. On pourra tester plusieurs tailles par la suite. Chaque case de la grille peut être vide, contenir une brindille ou un termite. Comme vu en TD, les termites seront rangés dans un tableau et chaque termite aura un numéro correspondant à sa position dans le tableau.

- 21. Créer les trois fichier grille.hpp, grille.cpp, testgrille.cpp avec les directives #include correctes, et les ajouter convenablement dans le Makefile (voir le détail ci-dessous).
- 22. Coder le type Case, indiquant si la case contient une brindille ou un termite (avec le numéro du termite si il y en a un, -1 sinon). Si il n'y a ni termite ni brindille, la case est alors considérée comme vide.
- 23. Coder ensuite le type abstrait Grille (qui est donc un tableau 2D de Case). Pour éviter les problèmes de passage de paramètre avec les tableaux, on placera ce tableau dans une structure dont le seul champ sera le tableau (on avait déjà utilisé cette astuce dans la déclaration du type Polynome dans l'exercice 1 du TP 8).
- 24. Coder les procédures et fonctions vues en TD, décrites dans la partie 2.2 du sujet du projet. Il est nécessaire de tester à l'aide de la commande ASSERT la faisabilité des procédures et fonctions selon les conditions de l'énoncé. Par exemple, on ne pose une brindille ou un termite dans une case que si cette case est vide.
- 25. Tester en profondeur chacune des procédures et fonctions écrites. Garder trace de vos tests en les écrivant dans des fonctions de test dans le fichier testgrille afin de pouvoir les relancer si vous modifiez votre code.
- 26. Créer un fichier projet.cpp avec un main où l'on crée une grille avec quelques brindilles et termites et on l'affiche. Vérifier que tout marche bien.

## A Compilation séparée et Makefile

Vous avez déjà utilisé compilation séparée et Makefile dans les TP 7 et 8, mais avec des fichiers déjà données dans une archive. Pour que vous puissiez mettre en place cela par vousmêmes pour le projet, nous vous l'expliquons plus en détail dans cette section. N'hésitez pas à aller revoir les fichiers des TP 7 et 8 (type abstrait polynôme) pour avoir des exemples vous aidant à bien comprendre les principes décrits dans cette section.

L'utilitaire make sert à compiler un projet sans avoir à taper les commandes de compilation soi-même. Pour l'utiliser il faut :

- Écrire un fichier Makefile qui contient une description de l'architecture du projet (voir ci-dessous) ;
- Lancer la commande de compilation avec make nomdufichierexecutable (par exemple make testcoord ou bien make projet). Si l'on ne précise pas le fichier (on tape juste make), c'est le premier fichier décrit dans le Makefile qui est produit (ici projet).

#### Les différents fichiers

Avant de décrire la structure du Makefile, on rappelle les rôles des différents fichiers :

— .hpp : fichier d'entête qui définit les types et donne la liste des entêtes de fonctions. Pour éviter les problèmes en cas d'inclusion multiple, tout le contenu du fichier doit être placé entre les directives ifndef, define et endif de la manière suivante :

```
#ifndef NOMDUFICHIER_HPP
#define NOMDUFICHIER_HPP
// Fichiers systèmes utilisé dans le .hpp
#include<string>
// Fichier définissant les types dont on a besoin
// Ici je suppose que le fichier truc.hpp défini un type Truc
#include "truc.hpp"
// Définition des types
struct Machin {
  std::string nom;
  Truc tr;
};
// Entête des fonctions
/** cree un machin à partir de son nom et de son truc
 @param[in] n : le nom du machin
 @param[in] t : le truc du machin
**/
Machin creeMachin(std::string n, Truc t);
/** retourne le truc d'un machin
 @param[in] a : un machin
**/
Truc getTruc(Machin a);
```
#### #endif

On rappelle que seuls les fichiers .hpp sont inclus par #include. On n'inclut jamais un fichier .cpp. D'autre part, les fichiers du système sont inclus avec des chevrons et en général sans extension .hpp (comme dans #include <iostream>). Les fichiers du projet sont inclus par des guillemets (comme dans #include "coord.hpp").

- .cpp : fichier qui contient le code source des fonctions. Il doit inclure le fichier .hpp correspondant entre guillemets, ainsi que les fichiers d'entête des modules qu'il utilise. Par exemple, au début de grille.cpp, qui utilise le module coord, on doit trouver
- 1 #include <iostream>
- 2 #include "coord.hpp"
- 3 #include "grille.hpp"

— .o : fichier objet. C'est un fichier qui contient le code compilé d'une bibliothèque de fonctions. Il est obtenu par le compilateur à partir du .cpp. Pour obtenir un exécutable, on lie ces fichiers au programme principal.

#### La structure du Makefile

Dans le fichier Makefile, Il faut commencer par indiquer le compilateur et les options utilisées. Puis il faut décrire les dépendances de chaque composant. Dans notre cas, les composants sont de deux sortes :

- Les exécutables (projet, code de tests). Ils dépendent du fichier .cpp correspondant ainsi que des .o de tous les composants qu'ils utilisent. Seul le fichier .cpp de l'éxécutable principal doit contenir une fonction main.
	- Par exemple, l'executable testgrille dépend de testgrille.cpp ainsi que de grille.o et coord.o. Dans le Makefile, on aura donc une ligne testgrille: testgrille.cpp grille.o coord.o
	- De plus, testgrille.cpp doit contenir une fonction main tandis que grille.cpp et coord.cpp ne doivent pas en contenir.
- Les bibliothèques (fichier .o). Elles dépendent du fichiers .cpp correspondant, ainsi que de tous les .hpp qui sont inclus. Par exemple, la bibliothèque grille dépend de grille.cpp qui inclue grille.hpp et coord.hpp. Dans le Makefile, on aura donc une ligne grille.o: grille.cpp grille.hpp coord.hpp

Finalement, on peut donner des commandes annexes, par exemple pour faire le ménage. Attention : Quand on donne une commande annexe, on doit aller à la ligne et commencer la ligne contenant la commande par un caractère de Tabulation (la touche que l'on utilise jamais assez, à gauche du clavier au dessus des touches de majuscules).

Voici un exemple (incomplet) de Makefile :

```
# Fichier makefile pour projet termite
######################################
##
# Tout ce qui est après un # sur une ligne est en commentaire.
##
# Quelques variables de configuration du compilateur
####################################################
# Le compilateur à utiliser
CXX = g++# Les options du compilateur
CXXFLAGS = -Wall -std=c++11 - g# Les programmes principaux
###########################
# On donne le fichier .cpp et la liste des fichiers .o qu'ils utilisent
projet: projet.cpp coord.o grille.o termite.o # autre fichiers utiles
testcoord: testcoord.cpp coord.o
testgrille: testgrille.cpp grille.o coord.o
# Les différents composants
###########################
# on donne le fichier .cpp ainsi que la liste
# des fichiers .hpp dont ils dépendent
coord.o: coord.cpp coord.hpp
grille.o: grille.cpp grille.hpp coord.hpp
# Pour faire le ménage
clean:
        rm -f projet test *.o
# Attention dans la ligne ci-dessus il faut écrire
# un seul caractère de tabulation et pas 8 espaces.
```